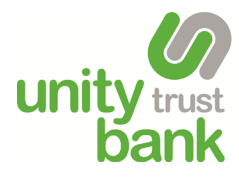

## **Setting up MFA Using a Key Fob**

Unity e-Payments

## **Setting Up MFA Using a Key Fob**

Multi-Factor Authentication (MFA) is a security feature that requires more than one piece of evidence to authenticate you, decreasing the likelihood of your account being compromised.

Your MFA key fob provides a one-time code when logging into and making payments in Unity e-Payments, alongside your username and password.

**1** You'll first need to activate your user account and register your MFA key fob. Your administrator will have set you up with a new account.

> This process will automatically generate and send an activation email to your email address. You'll also receive a MFA key fob in the post or from your administrator.

Open the activation email and click **Complete your setup**. If you're having trouble clicking this button, you can copy and paste the URL in the body of the email directly into your web browser.

**2** Enter your email address, a pre-populated temporary password is used to access the system where you'll continue to set up your account details.

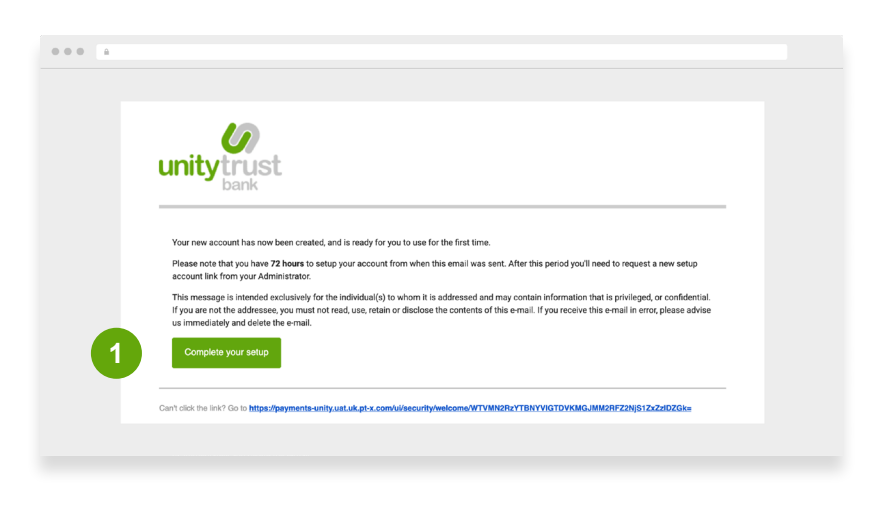

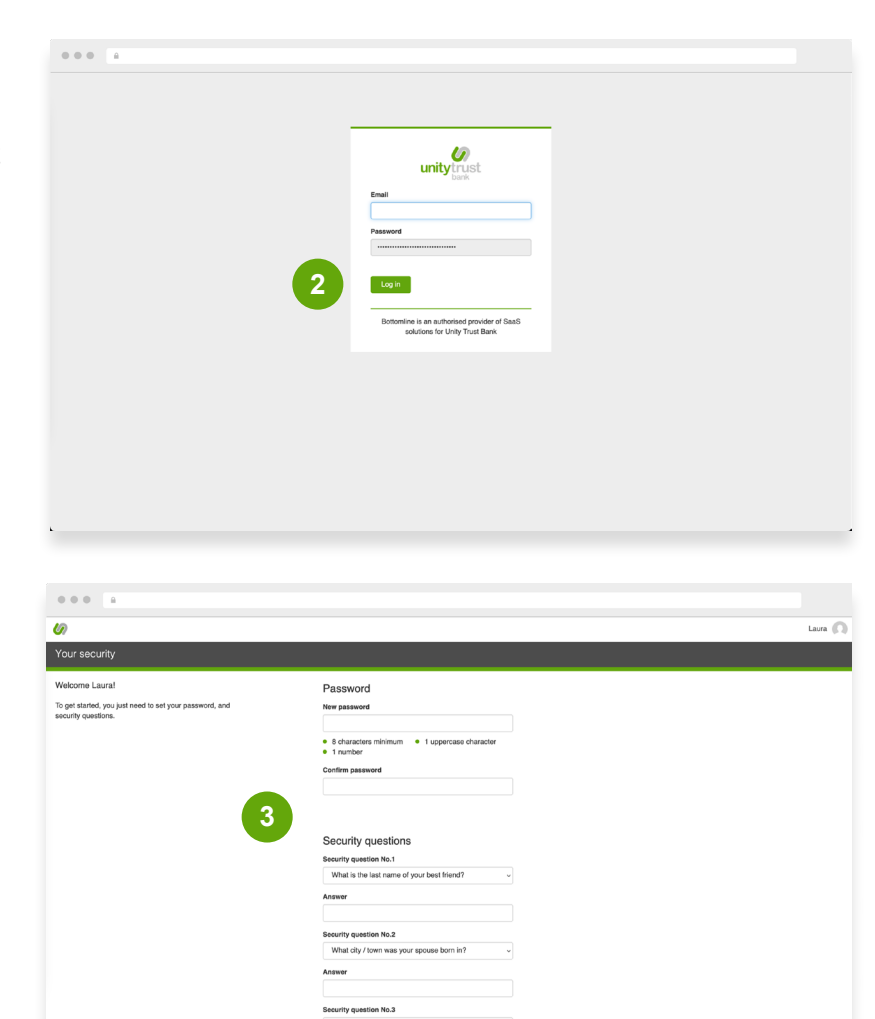

**3** Your browser will open and you'll be taken to the user activation screen. You'll need to enter a password and security question answers. Then click on **Save changes**. If you have opted for the mobile application, instructions will appear on the right side of the screen on how to download and set up the app.

> You'll then be asked to activate your MFA key fob.

**4** You'll have received your MFA key fob and will need it for this step.

- **a.** In the serial number field, enter the 13 digit serial code that is on the back of the MFA key fob.
- **b.** Then press the button on the front of the key fob to generate a six digit code.
- **c.** Enter that code onto the screen under **Verification code**.
- **d.** Click **Activate**.

Now that your activation is complete, every time you log into the system you'll first be prompted to enter your email address and password. You'll then be asked to enter a verification code.

When making payments you'll be asked to enter a verification code. Use your MFA key fob to generate this code.

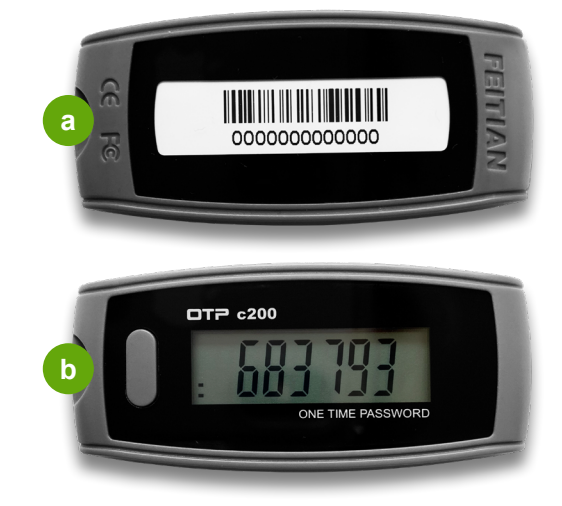

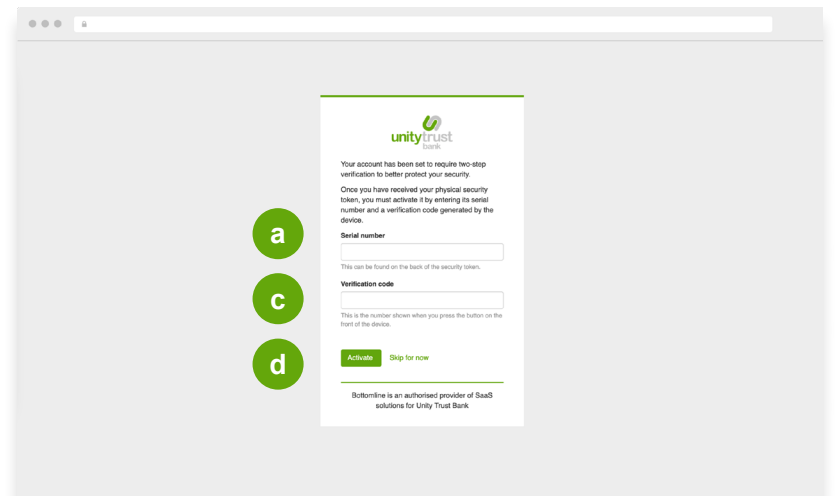

## **Need Help? Contact Support**

If you need further help, please call our Support Team on +44 808 164 5966 or email [emea-support@bottomline.com](mailto:emea-support%40bottomline.com?subject=)

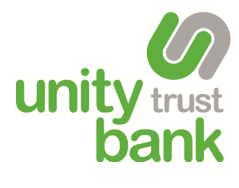

0345 140 1000 or visit www.unity.co.uk

Follow us: in  $\frac{1}{2}$  f  $\frac{1}{2}$